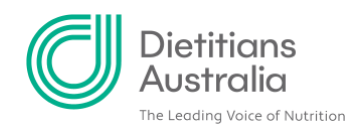

# **How to connect with other people on Share Plate**

### **How to add another user to your contacts**

On Share Plate, you'll likely encounter many other people you'll want to keep in contact with. Fortunately, staying connected with other members is easy.

There are two primary ways to add someone as a contact:

# 1. Add contact by accessing a user profile

#### **Step 1: Access the profile of the person you would like to connect with**

You can access user profiles a number of ways. Generally, wherever a user's name is associated with something - whether it be content they've contributed, an event's attendee list, or community you both belong to - their name is provided as a hyperlink to their profile.

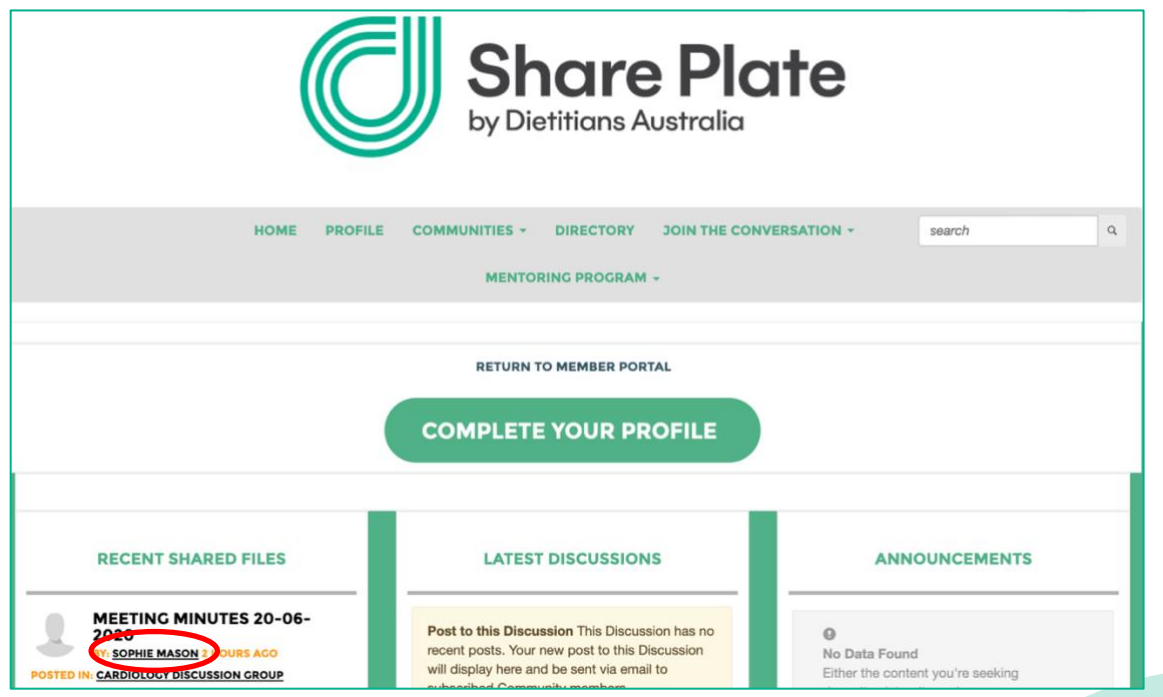

**A** 1/8 Phipps Close, Deakin ACT 2600 | T 02 6189 1200 **E** info@dietitiansaustralia.org.au | **W** dietitiansaustralia.org.au Dietitians Association of Australia | **ABN** 34 008 521 480 *Dietitians Australia and the associated logo is a trademark of the Dietitians Association of Australia*.

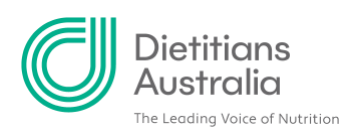

# **Step 2: Select 'ADD AS CONTACT'**

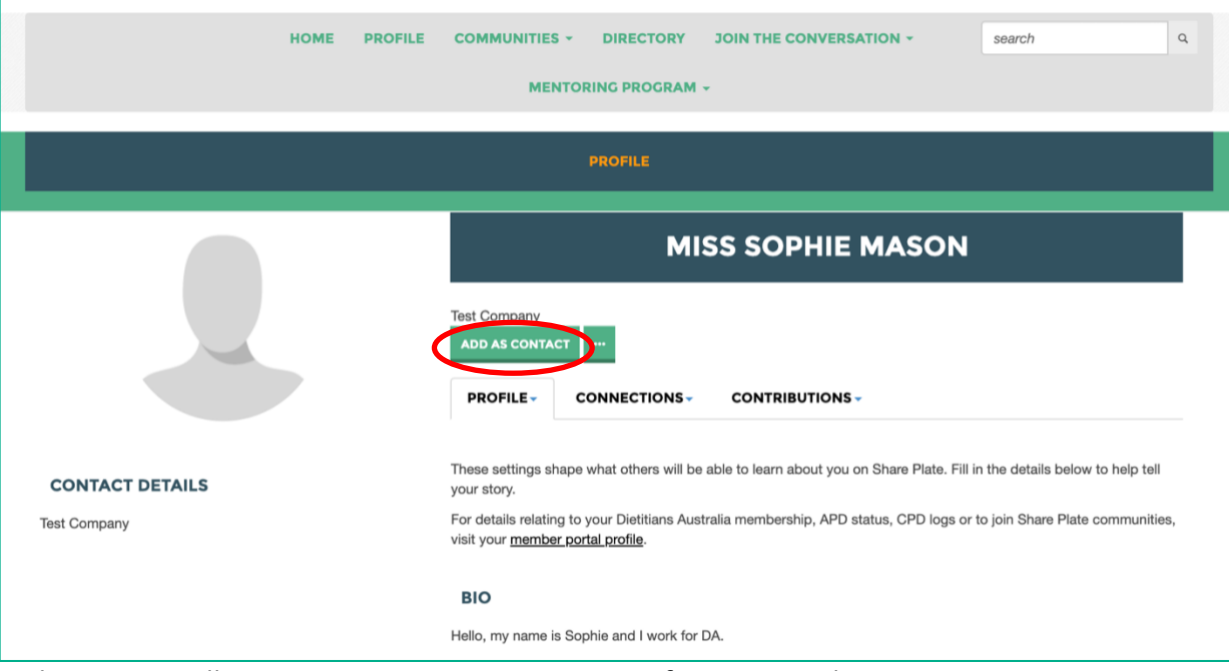

The person will receive a connection request notification email to accept.

# 2. Add contact through the directory

**Step 1: Click 'DIRECTORY' in the top navigation bar**

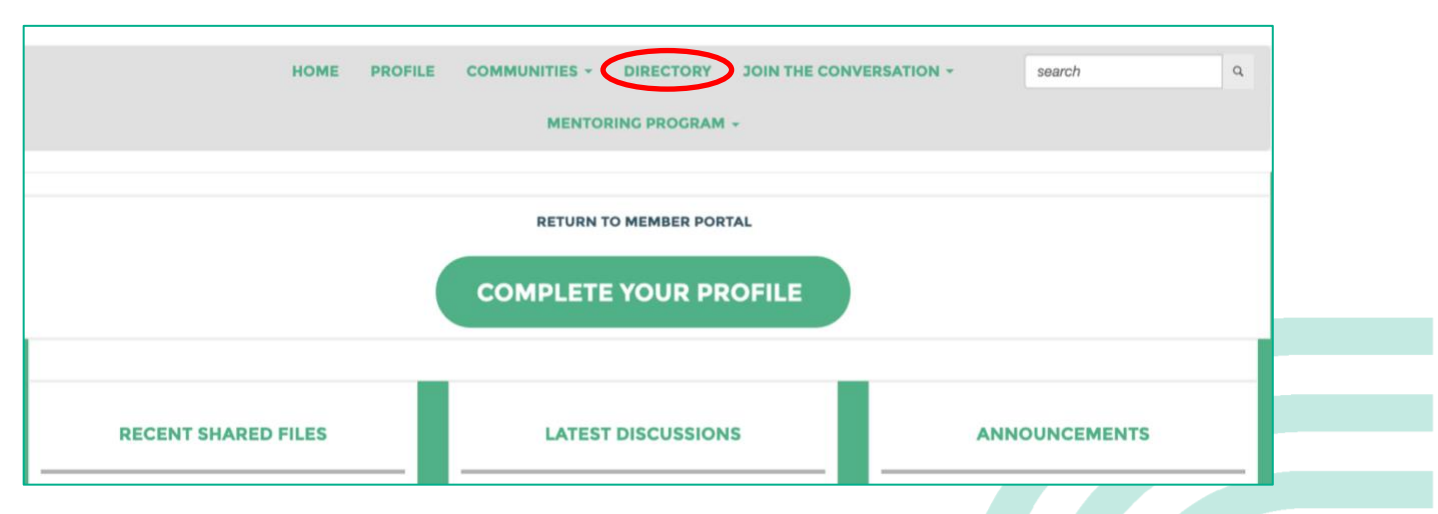

You will be led to the [member directory,](https://shareplate.dietitiansaustralia.org.au/network/members) where you'll be able to perform a search for another user.

How to connect with other people

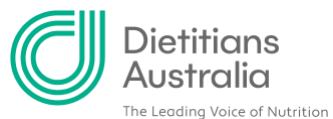

**STEP 2: Provide the details of the member with whom you would like to connect.**

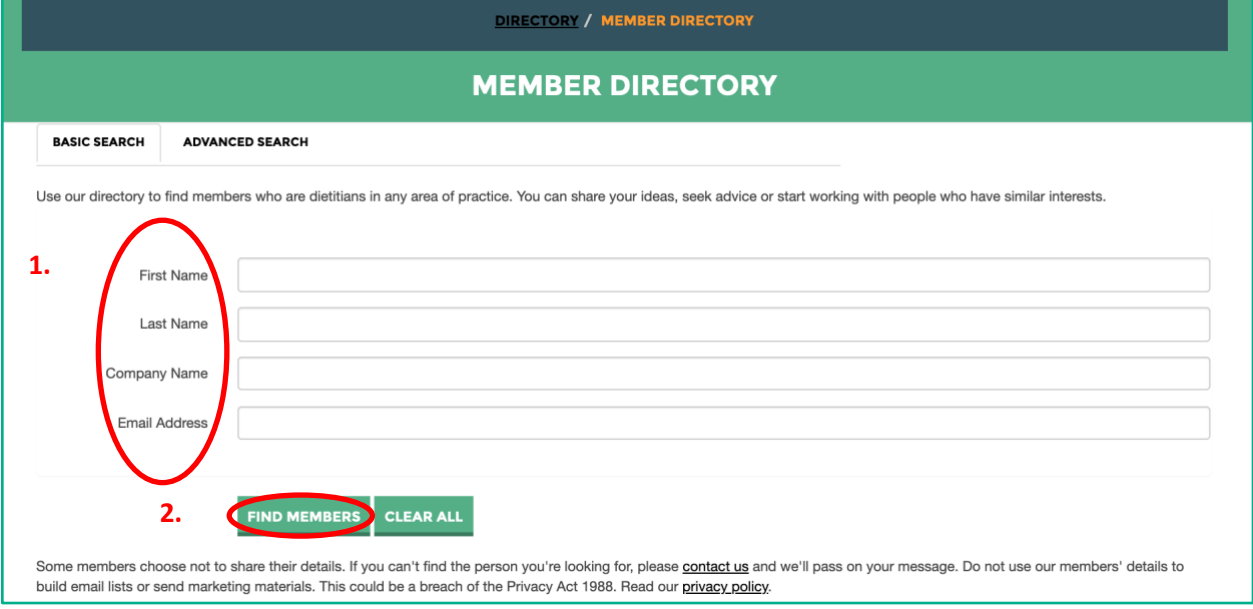

Once you have finished, click 'FIND MEMBERS'

## **STEP 3: Click 'ADD AS CONTACT'**

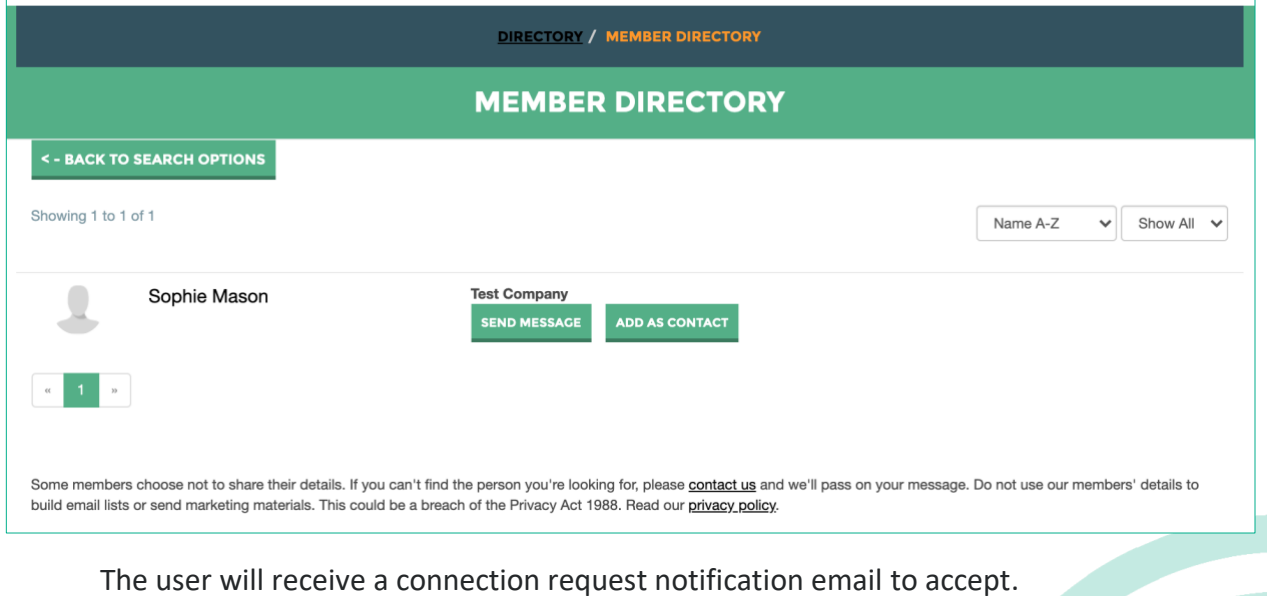

Congratulations! You're now ready to connect with other people in Share Plate. For other tips and resources visit<https://shareplate.dietitianaustralia.org.au/help>

\_\_\_\_\_\_\_\_\_\_\_\_\_\_\_\_\_\_\_\_\_\_\_\_\_\_\_\_\_\_\_\_\_\_\_\_\_\_\_\_\_\_\_\_\_\_\_\_\_\_\_\_\_\_\_\_\_\_\_\_\_\_\_\_\_\_\_\_\_\_\_\_\_\_\_\_\_\_\_\_

How to connect with other people